## How To Add a Donation\* to Give Account

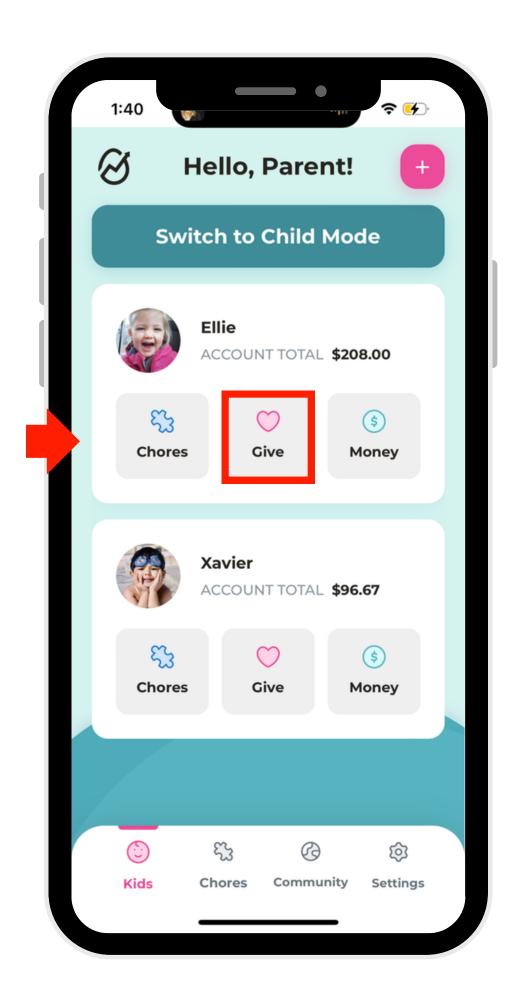

1. On the account you'd like to modify, select "Money."

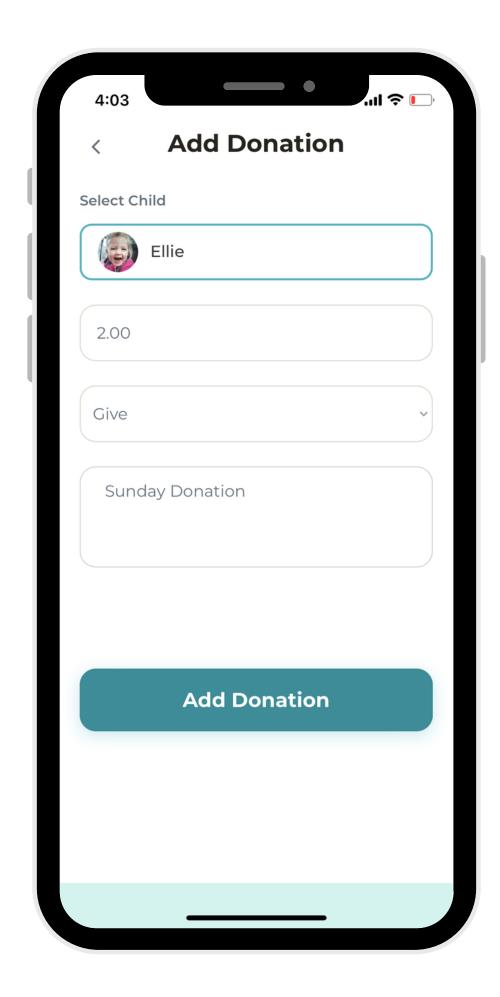

2. Select the amount of money you'd like to donate, and which account you'd like to add it to.

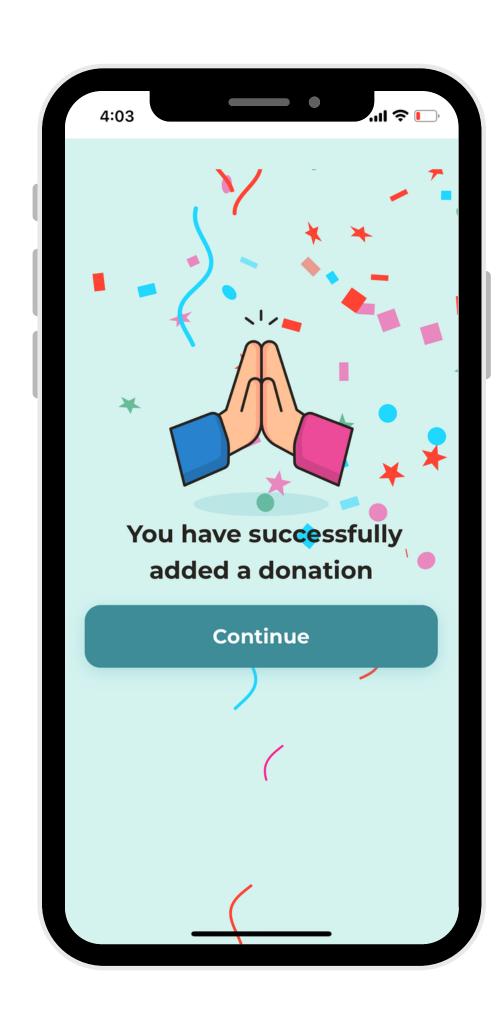

3. And you're done!

\*The Give Account is a ledger of what has been given by the child. So, this account should only go up, as every time a child donates money, the amount in their give account should increase.